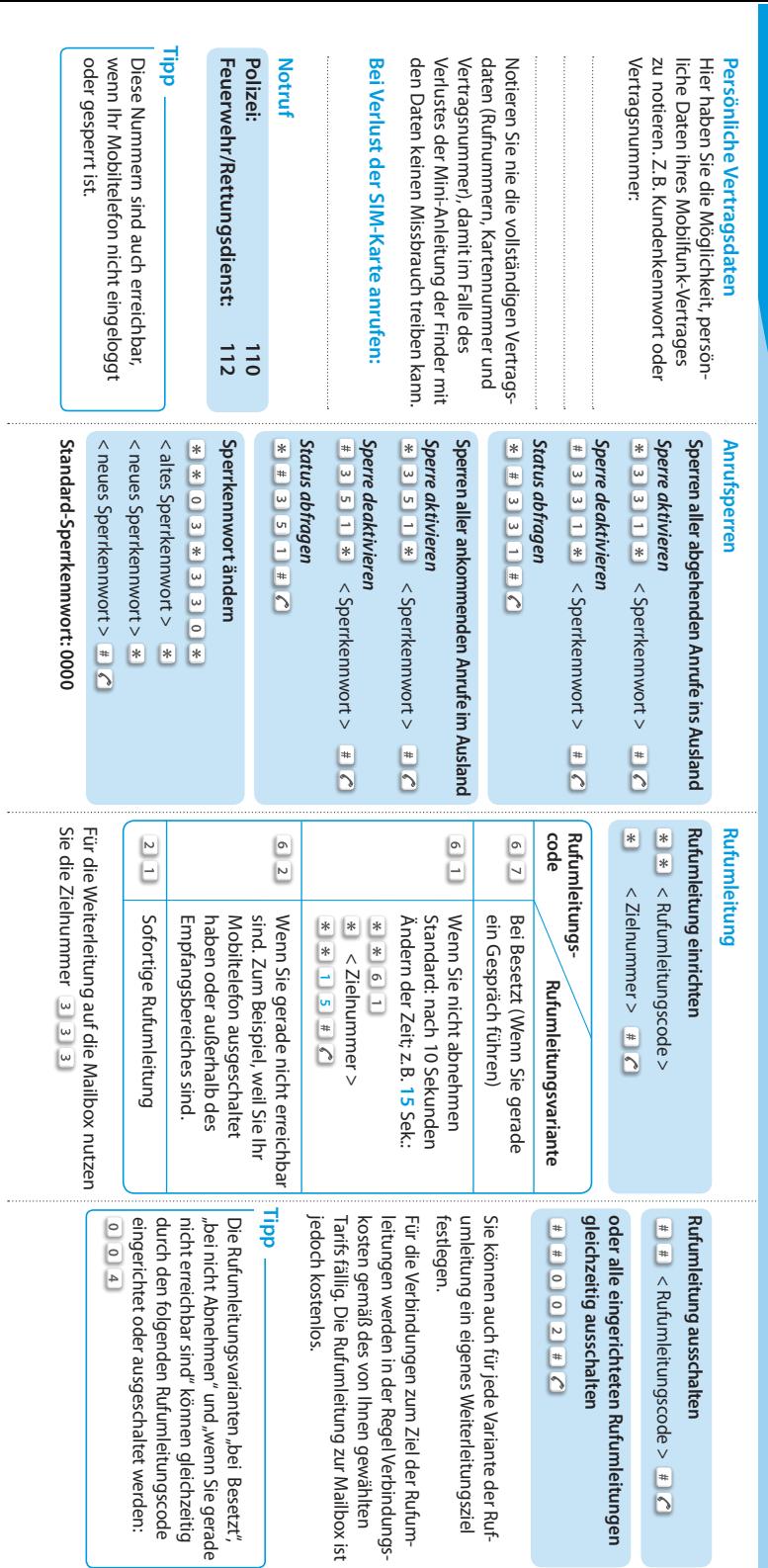

#### **Sie haben Fragen?**

Tipps und Informationen sowie den nächstgelegenen Shop von M-net für eine persönliche Beratung finden Sie im Internet unter

#### **www.m-net.de**

Oder Sie rufen uns kostenlos an unter: **0800-70 80 810** Mo–Fr 8–20 Uhr, Sa 9–15 Uhr

M-net Telekommunikations GmbH Emmy-Noether-Straße 2 80992 München

# So einfach können Sie mit M-net mobil telefonieren.

**Bedienungsanleitung**

HB-M-net-Mobil\_130401

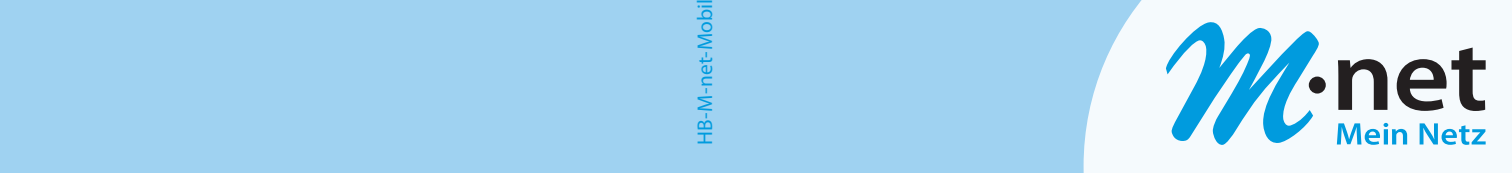

#### **6. Sonstiges, weitere Funktionen**

#### Und so geht's...

- Wählen Sie im Menü *WAP* oder *Internetdienst* (je nach Mobiltelefon).
- < Zieladresse > eingeben und mit **OK** bestätigen.

M-net hat für Sie als Standard-Internetadresse **www.google.de** eingerichtet. Sie haben jedoch die Möglichkeit, von dieser Seite aus zu einer beliebigen anderen Adresse zu wechseln.

#### **Hinweis**

Beachten Sie, dass mit Ihrer SIM-Karte nur registrierungsfreie WAP- und Internetdienste möglich sind.

### **6. Sonstiges, weitere Funktionen**

#### **Telefonbuch**

Ihre SIM-Karte verfügt über eine Telefonbuchfunktion. Darauf können Sie ca. 250 persönliche Nummern mit Namen hinterlegen. Damit sind Ihre bevorzugten Gesprächspartner immer schnell greifbar.

M-net hat bereits einige Nummern eingetragen, die vielleicht für Sie ganz nützlich sind, z.B. Taxi, ADAC, öffentlicher Nahverkehr in München, Nürnberg und Augsburg. Diese Nummer können Sie aber auch jederzeit löschen und mit eigenen Einträgen überschreiben.

#### **Alle Informationen immer zur Hand!**

Mit der Mini-Anleitung haben Sie alle wichtigen Bedienungshinweise für Ihr Handy stets im Überblick.

- Einfach die nebenstehende Klappe an der Perforation abtrennen…
- …falten…
- …und in Ihre Geldbörse stecken!

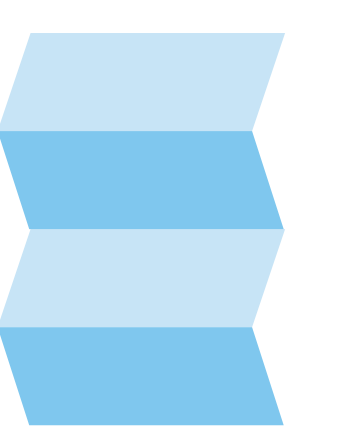

#### können Sie mit M-net mobil telefonieren. ja<br>O erer So einfach sedienungsanleitun eintac nnen net etor  $\overline{\mathbb{Q}}$

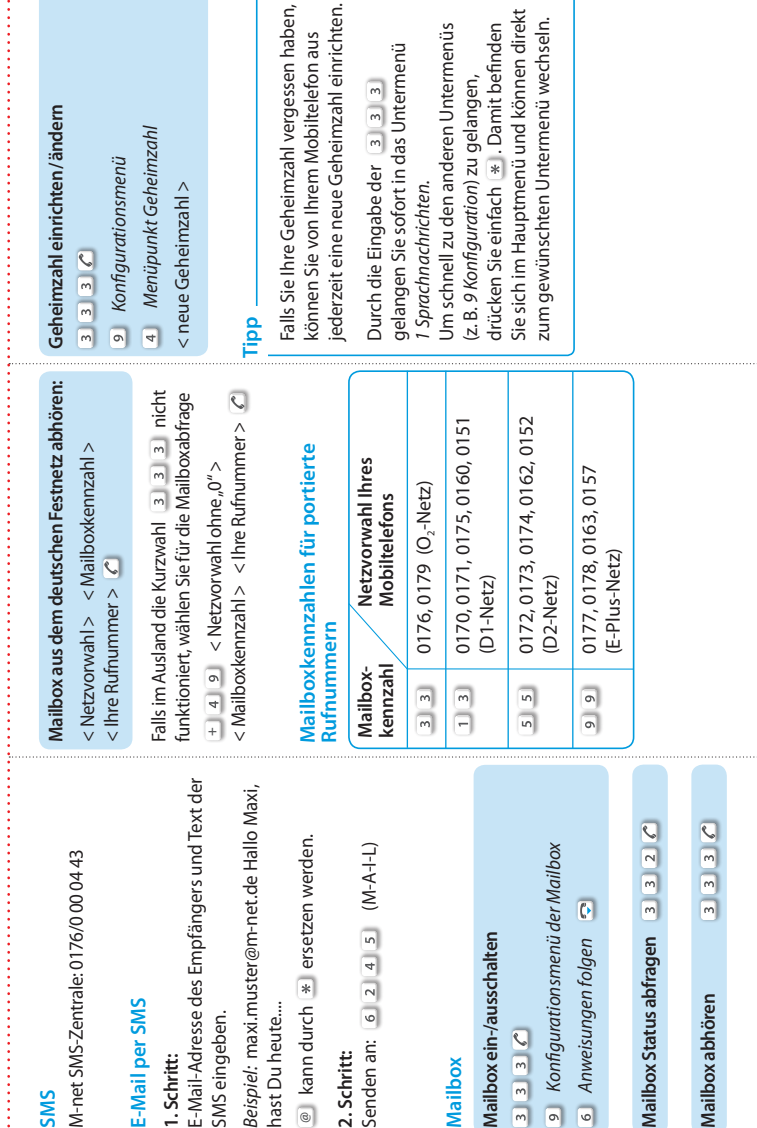

**Bedienungsanleitung**

W.net

**Mailbox**

Hier abtrennen und an den gepunkteten Linien falzen

Hier abtrei

epunkteten Linien falzen

## **Herzlich willkommen.**

Wir freuen uns, dass Sie künftig mit M-net mobil telefonieren und wünschen Ihnen viel Vergnügen. Mit dieser Anleitung geben wir Ihnen Hilfestellungen für die Handhabung Ihrer SIM-Karte und erläutern Ihnen die grundlegenden Funktionen.

Nehmen Sie sich etwas Zeit, um die Möglichkeiten Ihres M-net-Mobilfunkanschlusses kennenzulernen. Da sich Mobiltelefone in ihrer Funktion unterscheiden, bitten wir Sie, weitere Details der Bedienungsanleitung Ihres Handys zu entnehmen.

Gerne steht Ihnen für grundlegende Fragen auch unsere kostenfreie Hotline zur Verfügung: **0800-7080810**.

Weitere Informationen finden Sie außerdem im Internet unter **www.m-net.de**.

Viel Vergnügen beim Telefonieren!

Ihre M-net

## **Inhalt**

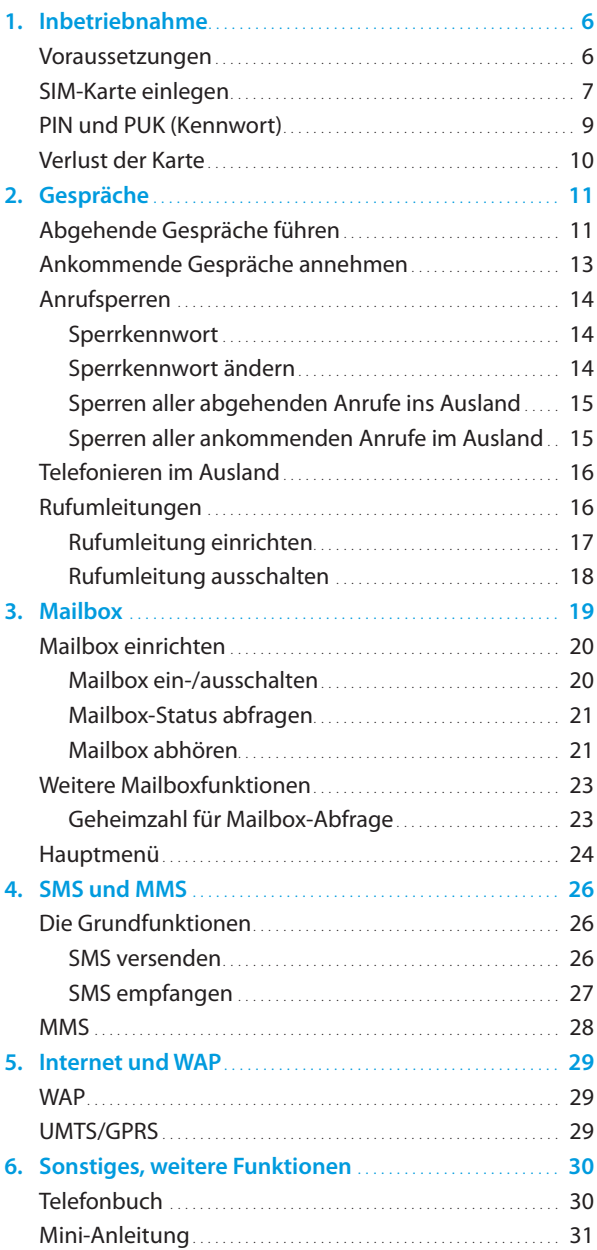

### **1. Inbetriebnahme**

Nur wenige Handgriffe sind erforderlich, um das erste Gespräch führen zu können.

#### **Hinweise**

Achten Sie darauf, dass der Akku Ihres Mobil-Telefons geladen ist.

Zur Sicherheit wird die SIM-Karte im M-net-Netz erst freigeschaltet, wenn Sie uns den Erhalt bestätigen. Beachten Sie hierzu die Informationen im Begleitschreiben.

#### **Voraussetzungen**

Die SIM-Karte funktioniert in den meisten handelsüblichen Mobiltelefonen des GSM-/ UMTS-Standards sowie in Smartphones oder Surfsticks. Im Zweifelsfall können Sie die Netzverträglichkeit bei M-net erfragen.

Wenn Sie die SIM-Karte zum ersten Mal in Ihr Mobiltelefon einlegen und einschalten, erkennt diese das Mobilfunknetz und sendet Ihnen die entsprechenden Konfigurationsdaten per SMS. Viele Mobiltelefone erkennen diese Konfigurations-SMS und übernehmen die Daten automatisch. Bei anderen Endgeräten müssen Sie die SMS bestätigen oder aktiv speichern.

Für den Fall, dass Ihr Endgerät von einem Netzanbieter gebrandet ist, können bestimmte Funktionen spezifisch eingeschränkt oder nicht nutzbar sein. Des Weiteren darf das Gerät nicht mit einem sogenannten "SIM-Lock" belegt sein.

Ob bzw. wie der SIM-Lock aufgehoben werden kann, ist beim jeweiligen Anbieter zu erfragen.

#### **SIM-Karte einlegen**

- Öffnen Sie Ihr Mobiltelefon.
- Lösen Sie den SIM-Chip aus dem SIM-Karten-Träger (Kreditkartenformat) heraus.

#### **Achtung:**

 Bei SIM-Karten mit Doppelstanzung das benötigte Format prüfen!

- **E** Legen Sie die SIM-Karte in Ihr Mobiltelefon ein. Beachten Sie bitte ggf. die Anleitung des Herstellers.
- Setzen Sie den geladenen Akku ein und schließen Sie das Mobiltelefon.
- Schalten Sie das Mobiltelefon ein.
- Geben Sie Ihre PIN ein und bestätigen Sie die Eingabe (beachten Sie die Hinweise zu PIN und PUK).

Ihr Mobiltelefon bucht sich jetzt ins M-net-Mobilfunknetz ein. Bei erfolgreicher Anmeldung erscheint im Display die Netzkennung "M-net" bzw. diejenige unseres jeweiligen nationalen oder internationalen Roaming-Partners.

#### **Tipp Roaming**

M-net erbringt die angebotenen Mobilfunkdienste auf den technischen Einrichtungen seiner Partner. Soweit diese Partner selbst über kein flächendeckendes Mobilfunknetz verfügen, sind ergänzend sogenannte Roaming-Abkommen mit anderen Netzbetreibern geschlossen. Roaming bedeutet also, dass Sie in der Regel ein Mobilfunknetz zur Verfügung haben. Dies gilt innerhalb Deutschlands, aber auch in vielen anderen Ländern. Sobald Sie aus dem Funkbereich des M-net-Mobilfunknetzes herauskommen, sucht Ihr Mobiltelefon selbstständig das Netz eines Roaming-Partners. Ebenso bucht sich das Mobiltelefon automatisch wieder in das M-net-Mobilfunknetz zurück, wenn Sie wieder in den Funkbereich kommen.

Sie erkennen dies in der Regel daran, dass dann anstatt der Netzkennung "M-net" die Netzkennung des Roaming-Partners im Display angezeigt wird.

Bei Datennutzung im Ausland (Roaming) entstehen zusätzliche Kosten Falls Sie diese Kosten vermeiden wollen, haben Sie die Möglichkeit, den Datendienst im Ausland zu sperren.

### **PIN und PUK (Kennwort)**

Zum Schutz gegen Missbrauch, ist Ihre SIM-Karte mit zwei Sicherheitskennwörtern – PIN und PUK genannt – ausgestattet.

Beide Sicherheitskennwörter sind im Willkommensschreiben enthalten, auf dem auch Ihre SIM-Karte ausgeliefert wurde.

■ Die PIN ist eine vierstellige Zahl (z.B. "1234"). Sie werden immer beim Einschalten des Mobiltelefons aufgefordert, diese PIN einzugeben. Zudem können Sie Ihr Telefon in der Regel so einstellen, dass nach einigen Minuten im Ruhezustand die Tastensperre aktiviert wird und nur wieder mit der PIN freigeschaltet werden kann.

**Tipp**

Da man sich bestimmte Nummern persönlich leichter merkt, haben Sie die Möglichkeit, die PIN jederzeit selbstständig zu ändern. Dies sollten Sie auch von Zeit zu Zeit tun, um Missbrauch Ihres Mobiltelfons vorzubeugen, insbesondere aber, wenn Sie den Verdacht haben, dass eine unberechtigte Person in Kenntnis der PIN gelangt ist.

 Die **PUK** benötigen Sie für den Fall, dass Sie 3-mal Ihre PIN falsch eingegeben haben. In diesem Fall sperrt sich die SIM-Karte. Wird die PUK 10-mal hintereinander falsch eingegeben, bleibt Ihre SIM-Karte endgültig gesperrt. Wenden Sie sich in diesem Fall an M-net, um eine neue SIM-Karte zu erhalten.

#### **Verlust der Karte**

Lassen Sie Ihre Karte in diesem Fall schnellstmöglich sperren. Wenden Sie sich dazu an den Kundenservice von M-net. Der Kundenservice überprüft, ob Sie zur Sperrung berechtigt sind. Dazu werden Sie in der Regel nach folgenden Daten gefragt:

- **Inter Mobilrufnummer**
- Die Kartennummer Ihrer SIM
- **Ihr persönliches Kennwort oder Ihre** Vertragsnummer

M-net sperrt dann die SIM-Karte umgehend.

Für den Fall, dass Sie das Mobiltelefon wiederfinden, können Sie – unter Angabe der oben genannten Daten – die Sperre wieder aufheben lassen. Andernfalls erhalten Sie von M-net eine neue SIM-Karte. Durch die Aktivierung der neuen SIM-Karte wird die alte SIM-Karte dauerhaft ungültig.

#### **Tipp**

Auch wenn Ihr Mobiltelefon gesperrt ist, können Sie den Notruf **110** bzw. **112** jederzeit erreichen!

## **2. Gespräche**

### **Abgehende Gespräche führen**

Wenn Sie Ihre SIM-Karte aktiviert haben und im Empfangsbereich des M-net-Mobilfunknetzes sind, können Sie jederzeit telefonieren.

Beachten Sie, dass Sie immer die Vorwahl mit eingeben müssen, egal ob Sie innerhalb des M-net-Mobilfunknetzes telefonieren oder ob sich Ihr Gesprächspartner im gleichen Ortsnetz befindet, in dem Sie sich gerade aufhalten.

Bei Anrufen ins Ausland geben Sie einfach die jeweilige internationale Vorwahl ein, gefolgt von der Ortsvorwahl – ohne die "0" – und der Rufnummer Ihres Gesprächspartners.

- Geben Sie die Rufnummer ein.
- Drücken Sie die Taste
- **Führen Sie Ihr Gespräch.**
- Zum Beenden des Gesprächs drücken Sie einfach die Taste

Die Rufnummer Ihres Mobiltelefons wird zu Ihrem Gesprächspartner übermittelt. Sie haben aber auch die Möglichkeit, die Rufnummer zu unterdrücken.

#### **2. Gespräche**

#### **Tipp**

Moderne Mobiltelefone verfügen über vielfältige Telefonbuchfunktionen. Hier können Sie die Rufnummern und Namen von Gesprächspartnern speichern, die Sie regelmäßig anrufen möchten. Speichern Sie die Rufnummern im internationalen Format, dann haben Sie auch bei einem Auslandsaufenthalt immer die korrekte Nummer verfügbar.

#### *Beispiel 1: Festnetznummer in München*

Internationale Vorwahl Deutschland 0049; Ortsvorwahl München 089; Zielnummer in München 123456789 Eintrag in den Telefonbuchspeicher: Maxi Muster: +49 89 123456789

*Beispiel 2: Mobilrufnummer Ihres Partners* Internationale Vorwahl Deutschland 0049; Vorwahl Mobilfunk 0176; Rufnummer ihres Partners 23456789 Eintrag in den Telefonbuchspeicher: Maxi Muster, mobil: +49 176 23456789

#### **Ankommende Gespräche annehmen**

Sobald Sie Ihr Mobiltelefon aktiviert haben, sind Sie für Anrufe aus dem Fest- und Mobilfunknetz erreichbar. Bei einem ankommenden Gespräch klingelt oder vibriert Ihr Mobiltelefon.

- Nehmen Sie das Gespräch durch drücken der Taste  $\boxed{\smash{\curvearrowleft}}$  an.
- Führen Sie Ihr Gespräch.
- Zum Beenden des Gesprächs drücken Sie einfach die Taste  $\boxed{\bullet}$ .

Wenn der Anrufer die Übermittlung seiner Rufnummer zugelassen hat, wird diese auf Ihrem Display angezeigt. Falls die Rufnummer im Telefonbuch Ihres Mobiltelefons eingetragen ist, wird Ihnen der Name des Anrufers angezeigt.

#### **Tipp**

Für den Fall, dass Sie das Gespräch nicht annehmen können, bietet Ihr Mobiltelefon weitere Funktionen der Rufweiterleitung. Lesen Sie hierzu bitte die Ausführungen in den Kapiteln "Rufumleitungen" und "Mailbox". Zudem beachten Sie bitte die Bedienungsanleitung Ihres Mobiltelefons.

#### **Anrufsperren**

Anrufsperren sind nützlich, um sich gegen ungewollte oder teuere Verbindungen zu schützen, aber auch für den Fall, dass Sie Ihr Mobiltelefon jemand anderem überlassen.

Anrufsperren wirken selbstverständlich auch auf Rufnummern, die im Telefonbuch Ihres Mobiltelefons gespeichert sind.

#### **Sperrkennwort**

Sie können die von Ihnen eingestellten Anrufsperren durch ein Sperrkennwort schützen. Damit haben nun Sie die Möglichkeit, die Sperren zu ändern. Ihre SIM-Karte ist voreingestellt mit dem Sperrkennwort "0000". Diese 4-stellige Zahl können Sie leicht ändern:

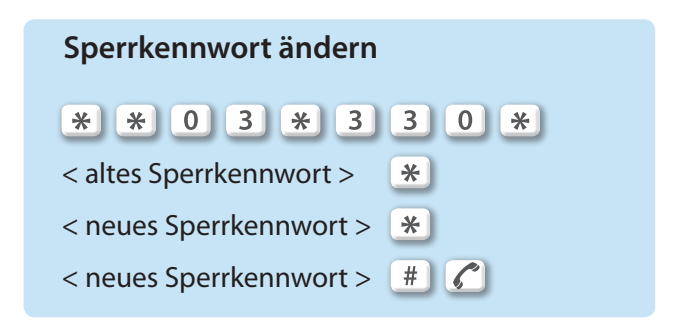

Folgende Sperren können Sie selbst an Ihrem Mobiltelefon einrichten:

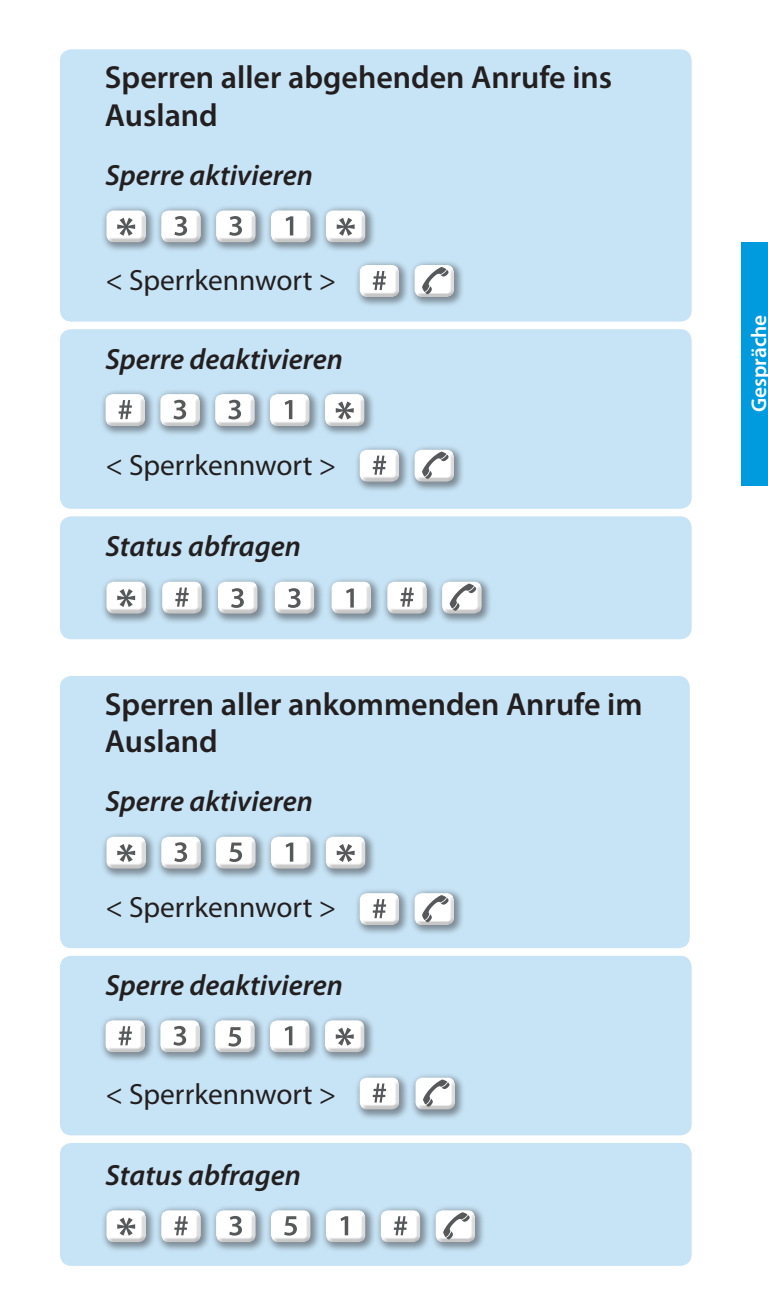

Weitere Möglichkeiten der Sperre können Sie bei M-net beauftragen. Details dazu sind den Vertragsunterlagen zu entnehmen.

#### **Telefonieren im Ausland**

Da ein Anrufer nicht wissen kann, dass Sie sich im Ausland aufhalten, werden ihm nur die Verbindungspreise für den Anruf innerhalb Deutschlands berechnet. Ihnen werden dann wie bei einer Rufumleitung die Verbindungspreise in das jeweilige Zielland in Rechnung gestellt. Falls Sie diese Kosten vermeiden wollen, haben Sie die Möglichkeit, die Erreichbarkeit im Ausland einzuschränken. Lesen Sie hierzu im Kapitel "Anrufsperren".

M-net verfügt mit seinen Netzpartnern in den meisten Ländern der Erde über sogenannte Roaming-Partner. Damit können Sie in den meisten Ländern ebenfalls mit Ihrem Mobiltelefon telefonieren. Sobald ein Roaming-Partner verfügbar ist, bucht sich Ihre SIM-Karte automatisch in eines der Netze ein. Sind mehrere Roaming-Partner verfügbar, können Sie auch manuell einen der Partner auswählen.

Die Verfügbarkeit von SMS-, MMS-, WAP- oder UMTS-Diensten ist vom Netzausbau des jeweiligen Roaming-Partners abhängig.

#### **Rufumleitungen**

Mit der Rufumleitung können Sie ankommende Verbindungen auf Ihre Mailbox oder zu einer anderen Telefonnummer weiterleiten. Rufumleitungen ins Ausland oder zu Sonderrufnummern sind nicht möglich. Die Rufumleitung auf die Mailbox ist voreingestellt und kann von Ihnen deaktiviert werden.

#### **Rufumleitung einrichten**

\* \* < Rufumleitungscode >

 $\mathcal{X}$  < Zielnummer >  $\mathcal{X}$ 

Folgende Varianten der Rufumleitungen sind möglich:

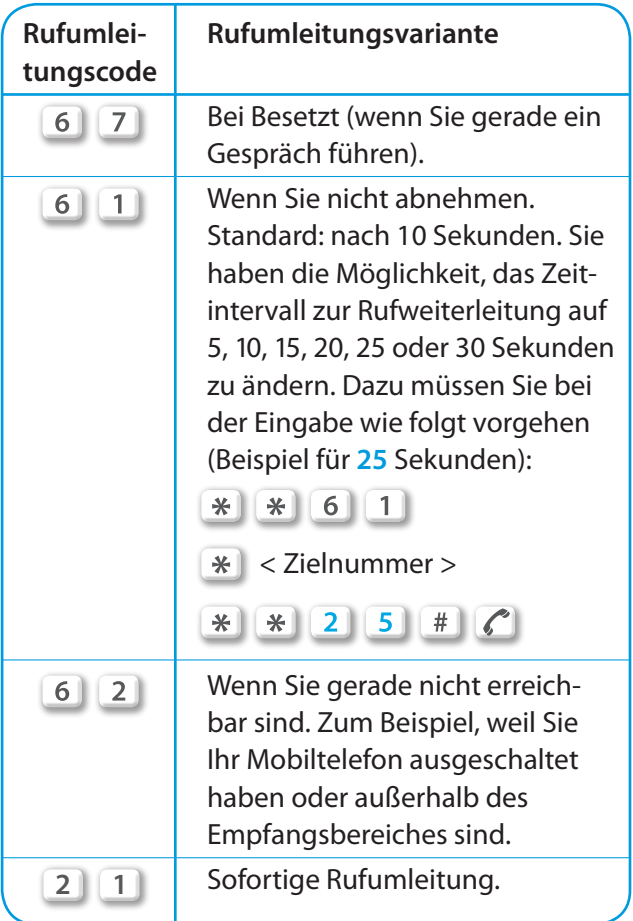

Für die Weiterleitung auf die Mailbox nutzen Sie die Zielnummer 3 3 3 3.

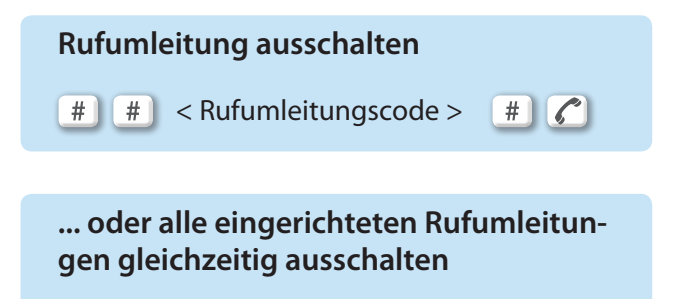

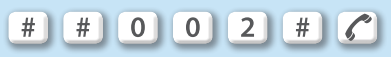

Sie können auch für jede Variante der Rufumleitung ein eigenes Weiterleitungsziel festlegen.

Für die Verbindungen zum Ziel der Rufumleitungen werden in der Regel Verbindungskosten gemäß dem von Ihnen gewählten Tarif fällig. Die Rufumleitung zur Mailbox ist natürlich kostenlos.

**Tipp**

Die Rufumleitungsvarianten "bei Besetzt", "bei Nichtabnehmen" und "wenn Sie gerade nicht erreichbar sind" können gleichzeitig durch den Rufumleitungscode 000 4 eingerichtet oder ausgeschaltet werden.

## **3. Mailbox**

Ihr Mobiltelefon verfügt über eine Mailbox (Nachrichtenspeicher). Damit können Sie Anrufe auch annehmen, wenn Sie selbst gerade nicht abheben können oder wollen.

Für Sprachverbindungen sind möglich:

- Maximal 50 Nachrichten à 3 Minuten
- **Speicherzeit von nicht abgehörten Nach**richten: 17 Tage
- Speicherzeit von abgehörten Nachrichten: 5 Tage
- Dauer des persönlichen Begrüßungstextes: max. 2 Minuten

Für Fax-Verbindungen sind möglich:

- Anzahl empfangbarer Faxnachrichten: 25
- Seitenumfang je Faxnachricht: max. 30
- **Speicherzeit von nicht abgefragten Fax**nachrichten: 17 Tage
- **Speicherzeit von abgefragten Faxnachrich**ten: 5 Tage

Falls Sie zum Zeitpunkt eines Anrufes nicht erreichbar waren (z.B. Mobiltelefon ausgeschaltet oder außerhalb des Mobilfunk-Netzbereiches), informiert Sie Ihre Mailbox per SMS über das eingegangene Gespräch. Diese Funktion wird nur ausgeführt, wenn die Rufnummer des Anrufers übermittelt wurde.

Sie können die Mailbox auch deaktivieren.

#### **Mailbox einrichten**

Ihre Mailbox ist bereits voreingestellt und funktionsbereit. Sie brauchen sie nur noch zu personalisieren.

- Wählen Sie 33336
- Legen Sie eine persönliche Geheimzahl fest. Durch die Geheimzahl haben Sie die Möglichkeit, Ihre Mailbox auch von jedem beliebigen fremden Telefon abzuhören, das MFV-Tonwahlverfahren unterstützt.
- Legen Sie den Begrüßungstext fest. Ihre Mailbox ist bereits voreingestellt und funktionsbereit. Sie können aber jederzeit Ihren persönlichen Begrüßungstext aufsprechen.
- Beenden Sie durch **Den Einrichtungs**vorgang.

**Tipp**

Über die Kurzwahl 6 5 6 5 können Sie aus einem reichen Fundus einen Mailboxspruch auswählen. Die Verbindung kostet 0,99€/Min. Für den Begrüßungstext entstehen keine weiteren Kosten.

#### **Mailbox ein-/ausschalten**

- $3$ *Mailbox anrufen*
- *Konfigurationsmenü der Mailbox*
- *Ein- bzw. Ausschalten der Mailbox*

#### **Mailbox-Status abfragen**

Für den Fall, dass Sie den aktuellen Status Ihrer Mailbox nicht wissen, können Sie den Stand schnell und einfach abfragen:

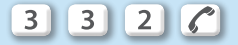

#### **Mailbox abhören**

Sie können Ihre Mailbox einfach abhören, indem Sie an ihrem Mobiltelefon die folgende Kurzwahl eingeben:

 $3 \mid 3 \mid 3 \mid 6$ 

Alternativ ist aber auch das Abhören von fremden Anschlüssen aus möglich.

#### **Aus dem deutschen Mobilfunknetz oder Festnetz**

< Netzvorwahl > < Mailboxkennzahl >

 $\langle$  lhre Rufnummer  $>$   $\langle \hat{\mathcal{C}} \rangle$ 

*Beispiel: Ihre Mobilfunknummer lautet 0176-12 34 56 78*

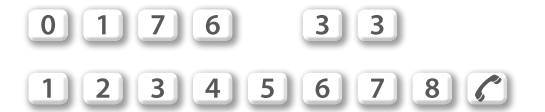

Aus vielen Ländern können Sie Ihre Mailbox von Ihrem Mobiltelefon ebenfalls über die erreichen. **3 3 3**

Sollte dies einmal nicht funktionieren, wählen Sie für die Mailboxabfrage

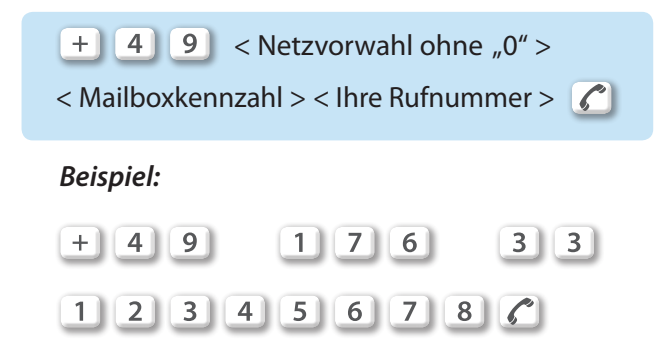

Falls Sie Ihre Mobilfunknummer von einem anderen Diensteanbieter in das M-net-Mobilfunknetz übertragen haben (Rufnummernportierung), verwenden Sie bitte aus der Tabelle die entsprechende Mailbox-Kennzahl:

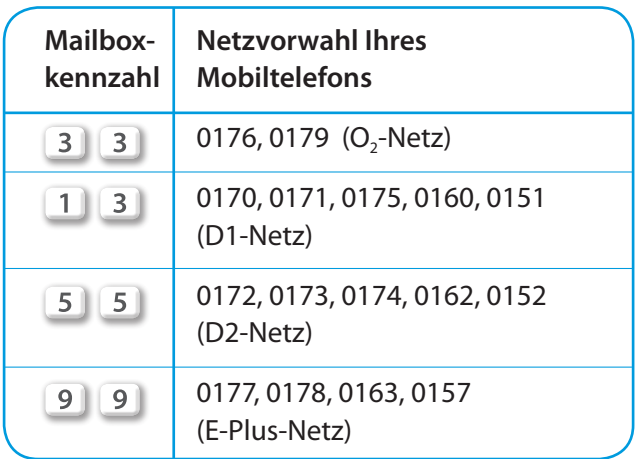

Zur Sicherheit ist die Mailboxabfrage in anderen Netzen durch eine Geheimzahl geschützt. Diese Geheimzahl kann nur von Ihrem Mobiltelefon aus eingerichtet und geändert werden.

#### **Weitere Mailboxfunktionen**

Die Standardeinstellung ist in deutscher Sprache. Sie haben aber die Möglichkeit, die Menütexte auf Englisch ansagen zu lassen.

#### **Geheimzahl für die Mailbox-Abfrage einrichten**

**All 3** 3 6 Mailbox anrufen

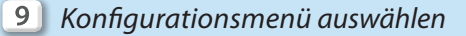

*Menüpunkt Geheimzahl*

< neue Geheimzahl >

Falls Sie Ihre Geheimzahl vergessen haben, können Sie von Ihrem Mobiltelefon aus jederzeit eine neue Geheimzahl einrichten.

#### **Tipp**

#### **Wichtig für die Navigation im Menü der Mailbox:**

Durch die Eingabe der 3 3 3 delangen Sie sofort in das Untermenü *1 Sprachnachrichten.* Dies soll Ihre tägliche Nutzung vereinfachen, da Sie in der Regel Ihre Nachrichten schnell abrufen wollen.

Zur schnellen Navigation zu den anderen Untermenüs (z.B. *9 Konfiguration)* unterbrechen Sie einfach durch  $*$  . Damit befinden Sie sich im Hauptmenü und können direkt zum gewünschten Untermenü wechseln.

## **Mailbox**

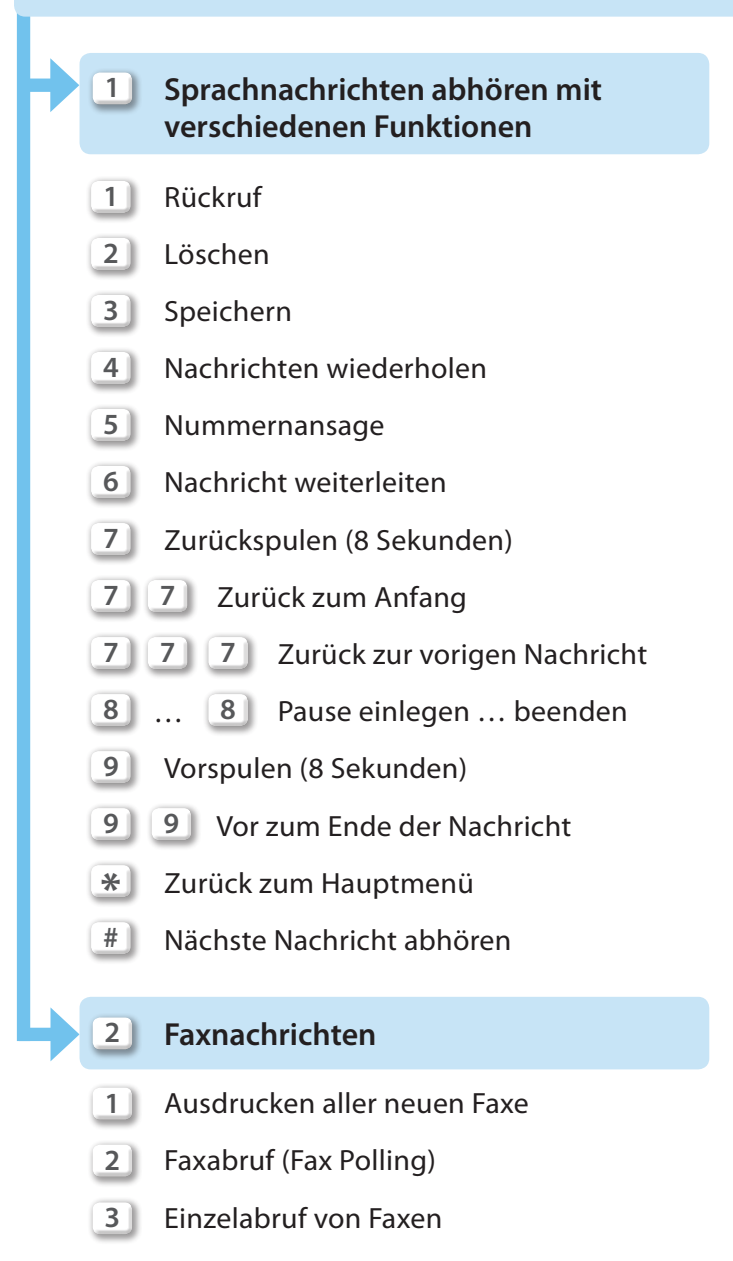

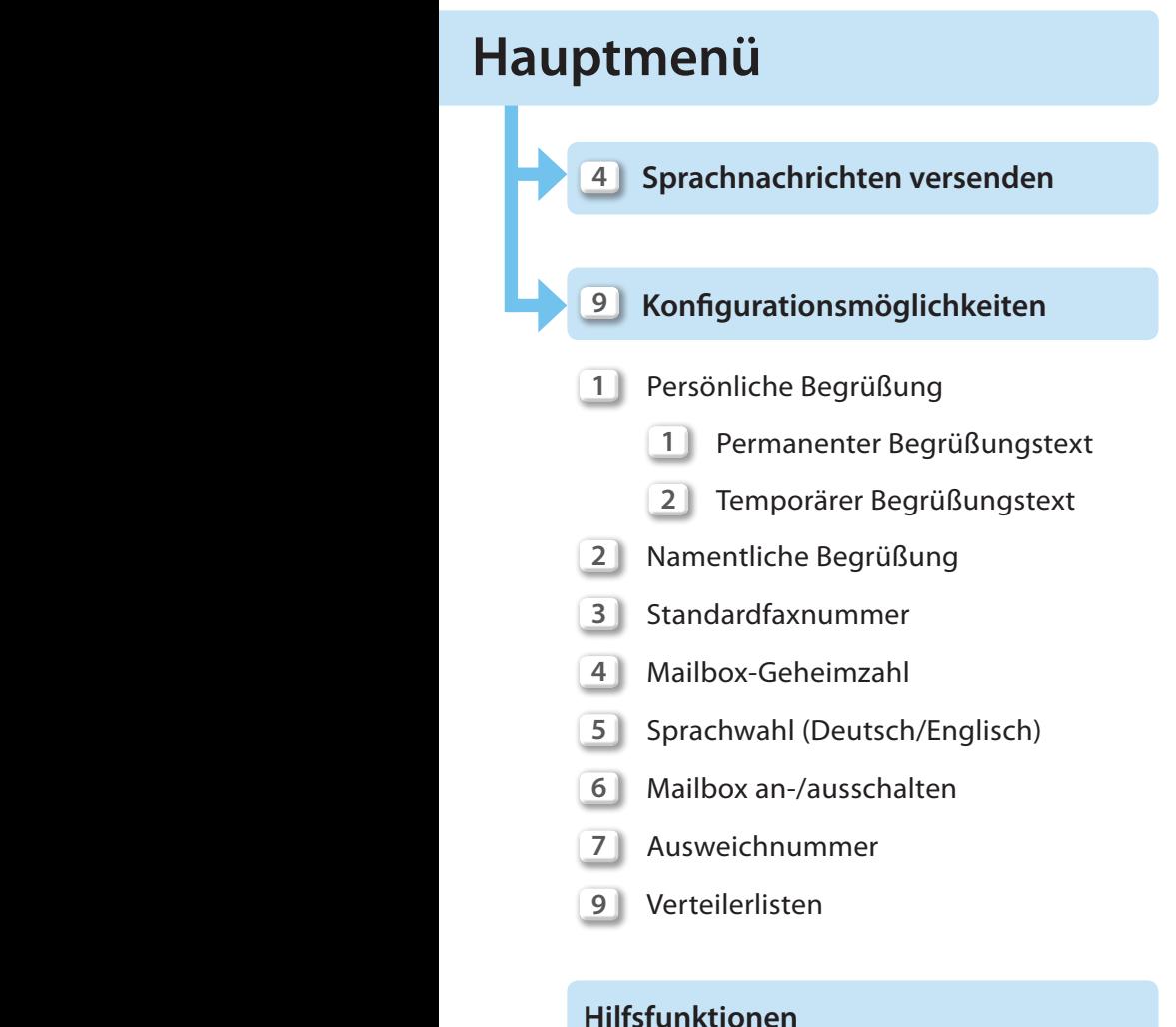

- Allgemeine Information zur Mailbox **0**
	- Informationen für neue Nutzer **0 0**

### **4. SMS und MMS**

Zur zeitgemäßen mobilen Kommunikation gehören SMS und MMS. Beide Funktionen sind mit Ihrer Mobilfunkkarte möglich, vorausgesetzt Ihr verwendetes Mobiltelefon unterstützt diese Funktionen ebenfalls.

Da es beim Versenden und Empfangen von SMS handyspezifische Eigenheiten geben kann, bitten wir Sie, auch die Bedienungsanleitung Ihres Mobiltelefons zu lesen.

### **Die Grundfunktionen**

#### **SMS versenden**

- Wählen Sie den Menüpunkt *Mitteilung* bzw. *Meldungen*
- Wählen Sie *Mitteilung verfassen* bzw. *Text erfassen*
- Geben Sie nun ihren Text über die Handy-Tastatur ein. Es stehen Ihnen maximal 160 Zeichen für eine Nachricht zur Verfügung.
- Geben Sie die Rufnummer des Empfängers ein.
- Versenden Sie die SMS durch drücken der Taste **Senden** bzw. **OK**

Die SMS wird über die SMS-Zentrale von M-net versendet. Die Nummer der SMS-Zentrale (0176/0000443) ist auf Ihrer SIM-Karte bereits eingetragen.

#### **Tipp**

- Bei Versand einer SMS ins deutsche Festnetz wird der SMS-Text dem Angerufenen vom SMS-Server vorgelesen und Ihre Rufnummer dazu genannt. Der Service funktioniert mit deutschen, englischen und französischen Texten. Die SMS ins Festnetz wird nur in der Zeit zwischen 6.30 Uhr und 23.00 Uhr zugestellt.
- Auf gleiche Weise können Sie SMS an Faxnummern im deutschen Festnetz senden.
- Senden Sie E-Mails per SMS dazu einfach die Adresse des Empfängers eingeben und anschließend den Text schreiben. Ein Beispiel, wie es geht:

#### *maxi.muster@m-net.de Hallo, Maxi, hast Du heute …*

**Dabei können Sie @** durch  $*$  ersetzen.

Schicken Sie diese SMS an die Kurzwahlnummer  $6$   $(2)$   $(4)$   $(5)$ 

Diese Kurzwahlnummer ist leicht zu merken, sie entspricht auf der Nummerntastatur Ihres Mobiltelefons dem Wort  $< M A II >$ .

#### **SMS empfangen**

Erhalten Sie eine SMS, wird dies durch eine Meldung im Display angezeigt. Zudem können Sie Ihr Endgerät individuell mit einem bestimmten Klingelton einstellen.

#### **MMS**

Soweit Ihr Mobiltelefon geeignet ist, können Sie auch MMS versenden und empfangen. Prinzipiell ist dafür die gleiche Menüfolge wie bei SMS zu beachten.

Statt des Textes haben Sie hier allerdings die Möglichkeit, Nachrichten in Form von Bildern, Videos oder Tonaufzeichnungen zu versenden. MMS können nur an andere Mobiltelefone oder an E-Mail-Adressen versendet werden.

Sie finden den entsprechenden Menüpunkt unter *Mitteilungen* und *MMS/Multimedia*.

Versenden und Empfangen von SMS und MMS im Ausland ist nur in Ländern möglich, in denen entsprechende Abkommen mit Roaming-Partnern bestehen. Zudem gelten hierfür auch die Einstellungen der Sperren Ihrer SIM-Karte. Beachten Sie, dass im Ausland in der Regel zusätzliche Kosten entstehen können.

### **5. Internet und WAP**

Multimedia auf Ihrem Handy. Aktuelle Meldungen aus Politik, Sport oder Kultur verfolgen, Spiele, Klingeltöne oder Logos abrufen. Wenn Sie ein WAP- oder UMTS-fähiges Mobiltelefon haben, stehen Ihnen diese Möglichkeiten zur Verfügung.

#### **WAP**

WAP steht für Wireless Application Protocol und ist speziell entwickelt, um die Datenmengen und Displaydarstellung auf Handys abzustimmen.

#### **UMTS/GPRS**

Ihre SIM-Karte ist UMTS-fähig. Es sind Datenübertragungen von bis zu 384 kbit/s möglich. Mit einem UMTS-Handy können Sie so mobil ins Internet gelangen. Ebenso ist es möglich, das UMTS-Handy als Modem an Ihrem Laptop zu nutzen oder mittels einer UMTS-Karte direkt im Laptop zu betreiben. Sie müssen sich im Empfangsbereich des UMTS-Netzes aufhalten. UMTS ist derzeit nicht flächendeckend verfügbar. In Gebieten, die nicht mit UMTS versorgt sind, nutzt Ihre SIM-Karte für die Datenübertragung GPRS, soweit dies technisch möglich ist.